ФИО: Усынин Максим Валерьевич<br>Лолжность: Ректор ТАСТНОЕ Образовательное учреждение высшего образования Дата подписания: 17.08**. Международный Институт Дизайна и Сервиса»** (ЧОУВО МИДиС) Должность: Ректор Уникальный программный ключ: f498e59e83f65dd7c3ce7bb8a25cbbabb33ebc58

Кафедра математики и информатики

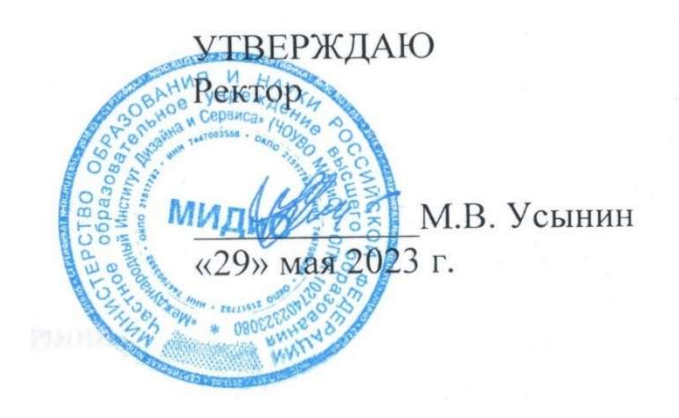

# ФОНД ОЦЕНОЧНЫХ СРЕДСТВ ДЛЯ ПРОВЕДЕНИЯ ТЕКУЩЕГО КОНТРОЛЯ УСПЕВАЕМОСТИ И ПРОМЕЖУТОЧНОЙ АТТЕСТАЦИИ ОБУЧАЮЩИХСЯ ПО ДИСЦИПЛИНЕ ОБРАБОТКА ЕСТЕСТВЕННОГО ЯЗЫКА И КОМПЬЮТЕРНОЕ ЗРЕНИЕ

Направление подготовки: 09.03.03 Прикладная информатика Профиль подготовки: Разработка Web и мобильных приложений Квалификация выпускника: Бакалавр Год набора - 2021

Автор-составитель: Овсяницкая Л.Ю.

# СОДЕРЖАНИЕ

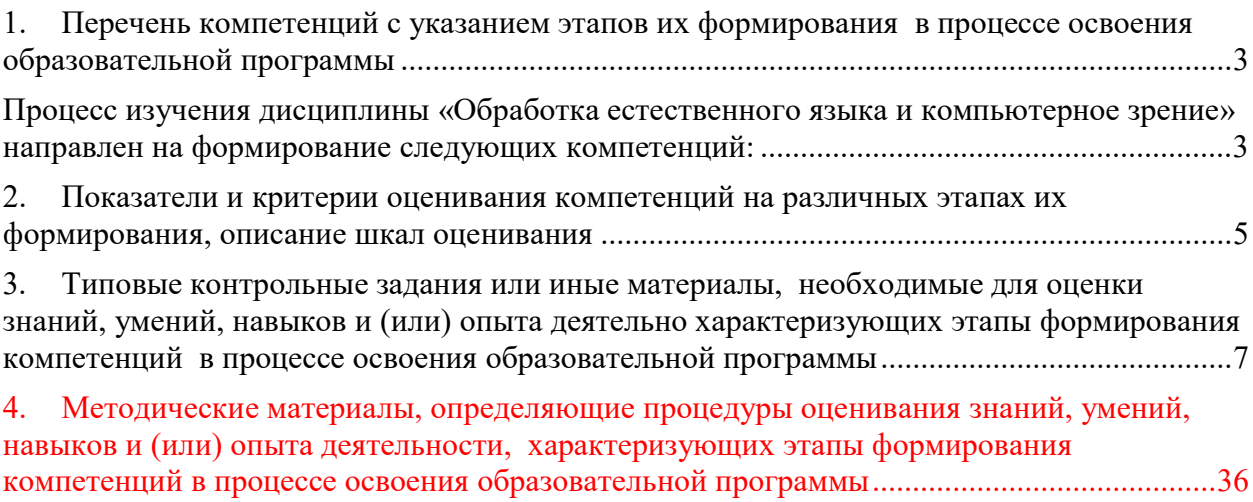

## 1. ПЕРЕЧЕНЬ КОМПЕТЕНЦИЙ С УКАЗАНИЕМ ЭТАПОВ ИХ ФОРМИРОВАНИЯ В ПРОЦЕССЕ ОСВОЕНИЯ ОБРАЗОВАТЕЛЬНОЙ ПРОГРАММЫ

Процесс изучения дисциплины «Обработка естественного языка и компьютерное зрение» направлен на формирование следующих компетенций:

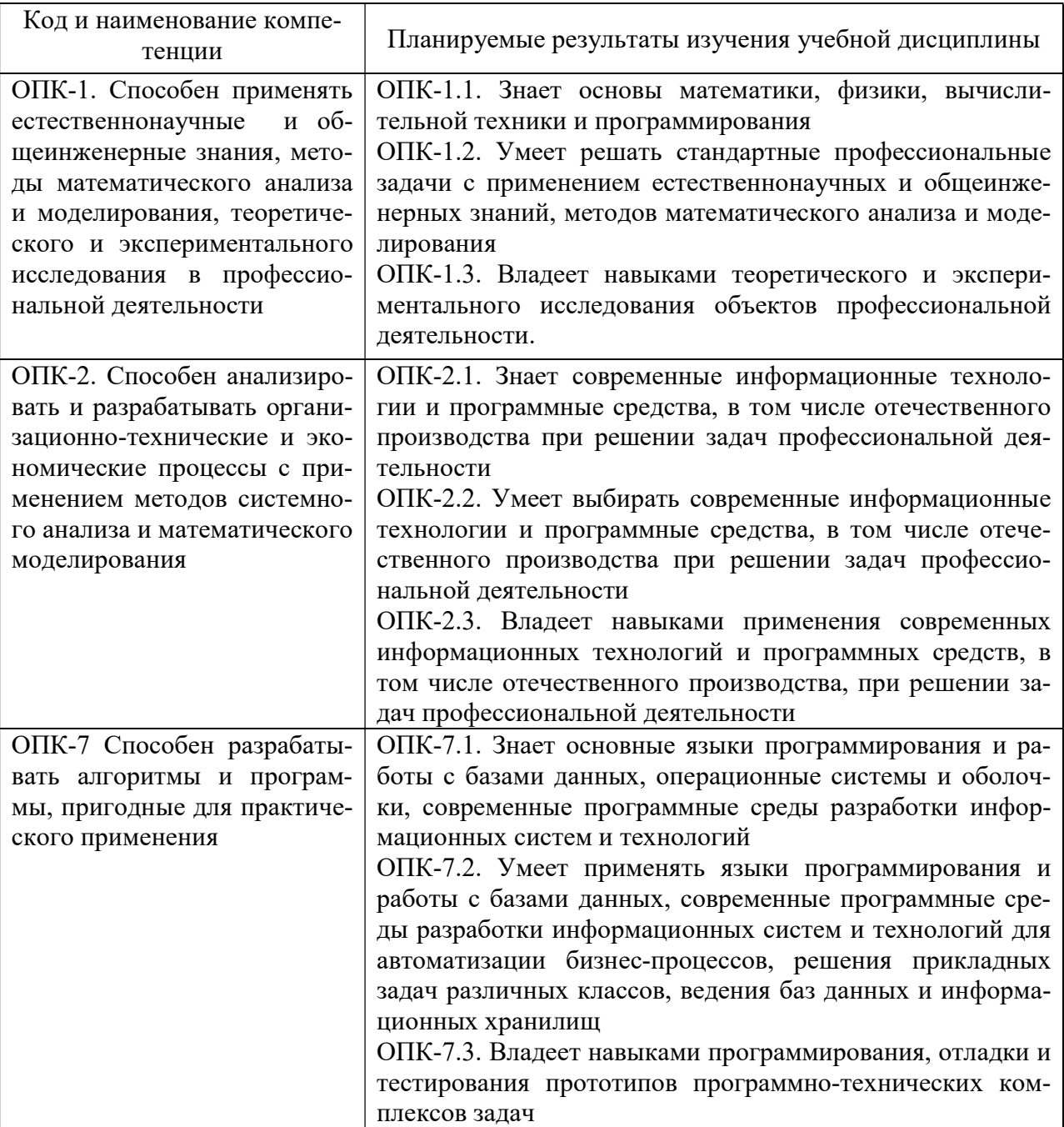

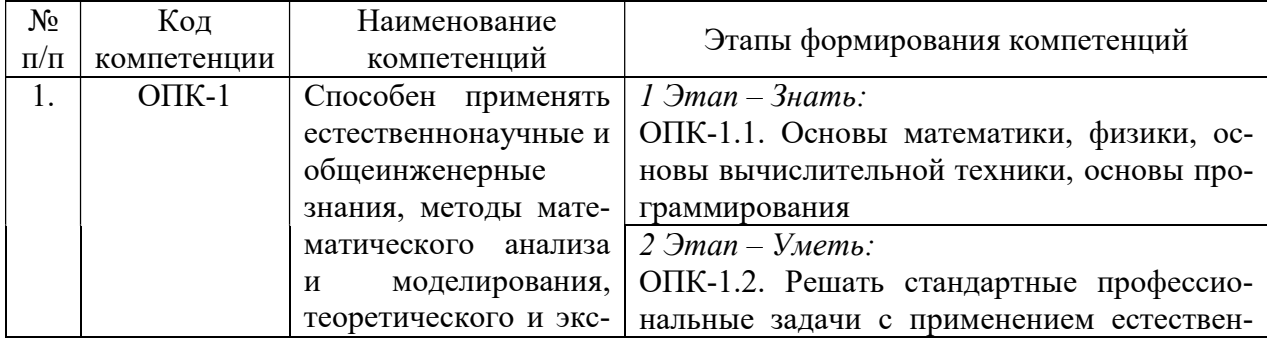

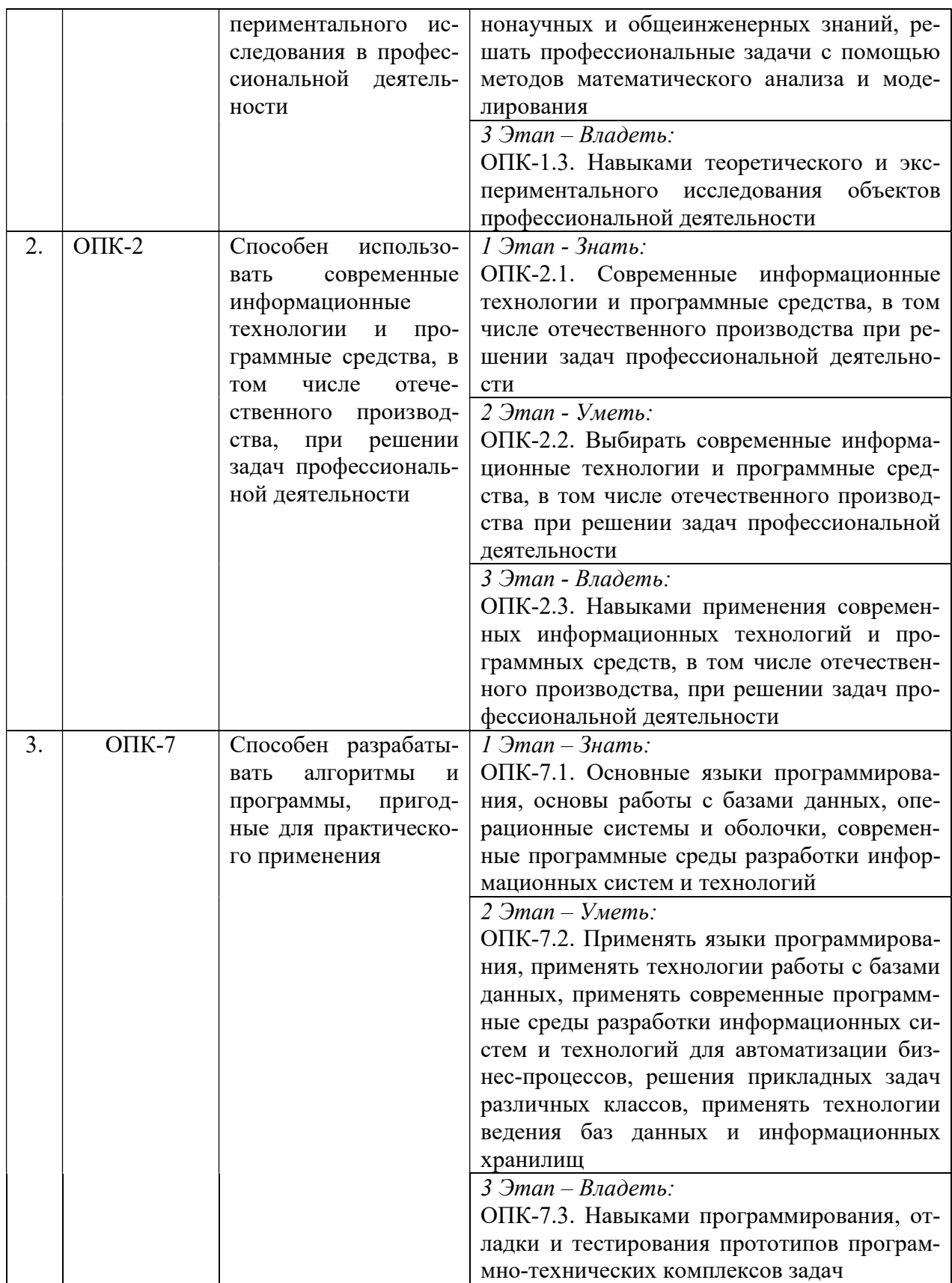

# 2. ПОКАЗАТЕЛИ И КРИТЕРИИ ОЦЕНИВАНИЯ КОМПЕТЕНЦИЙ НА РАЗЛИЧНЫХ ЭТАПАХ ИХ ФОРМИРОВАНИЯ, ОПИСАНИЕ ШКАЛ ОЦЕНИВАНИЯ

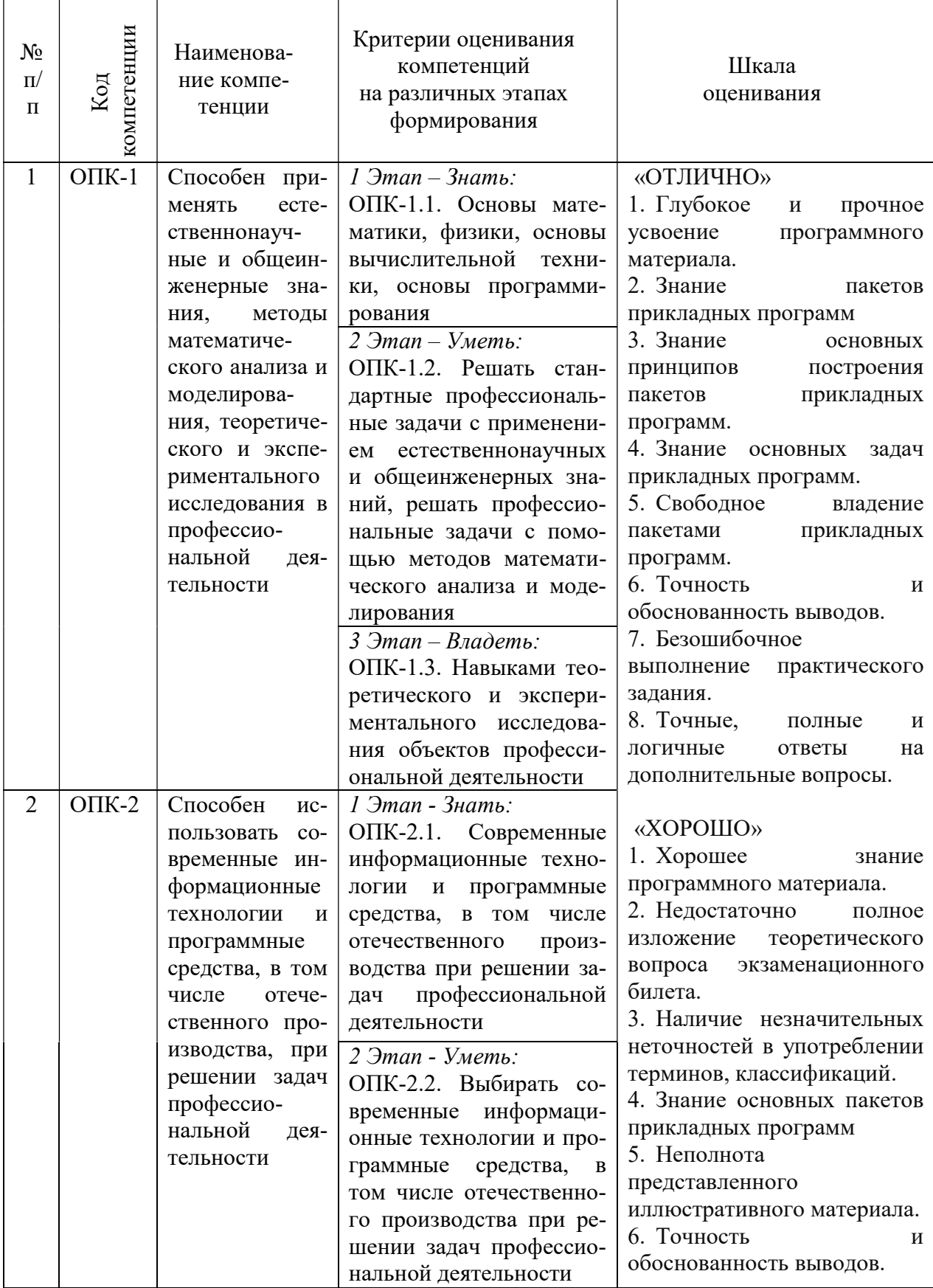

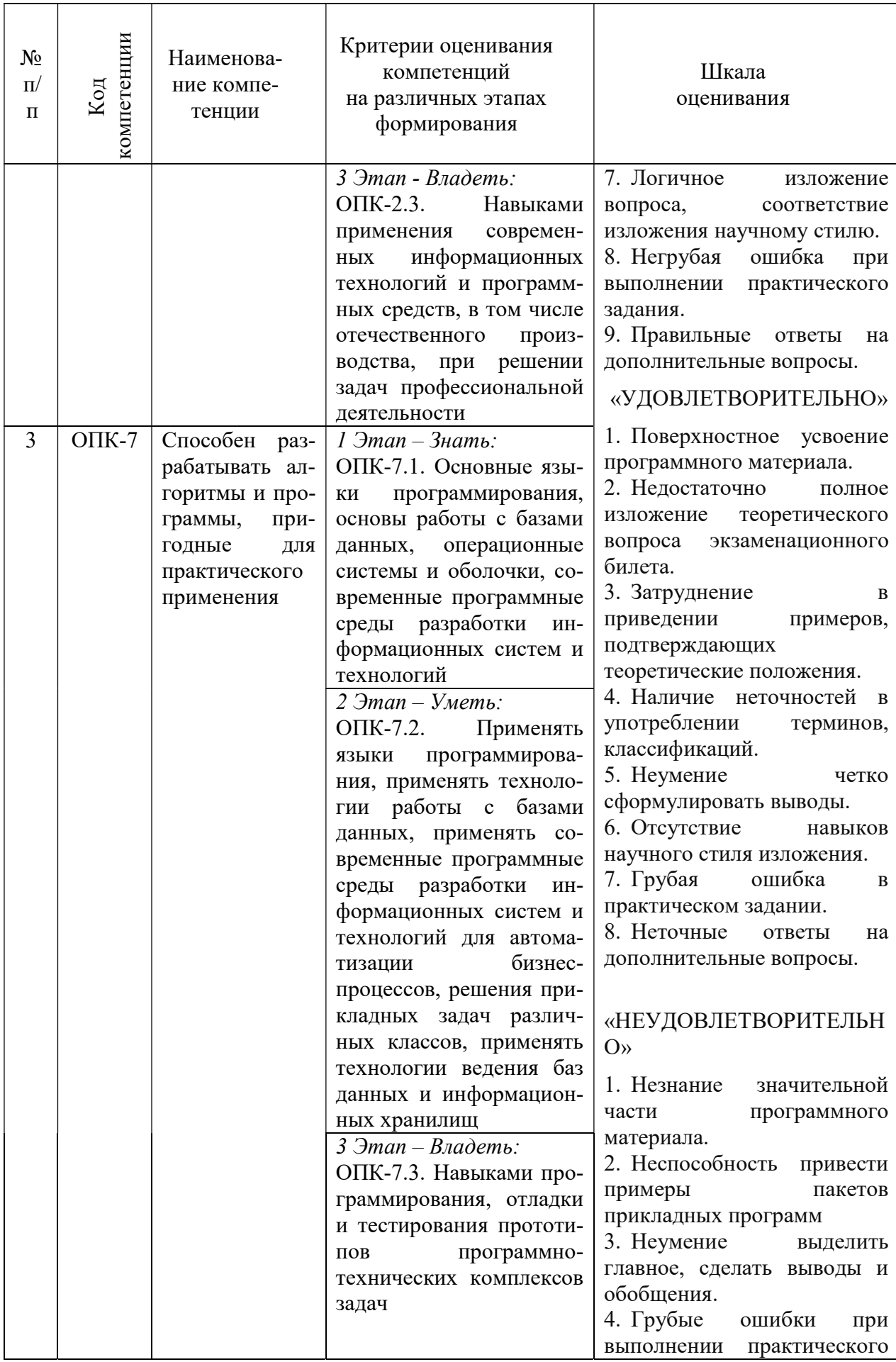

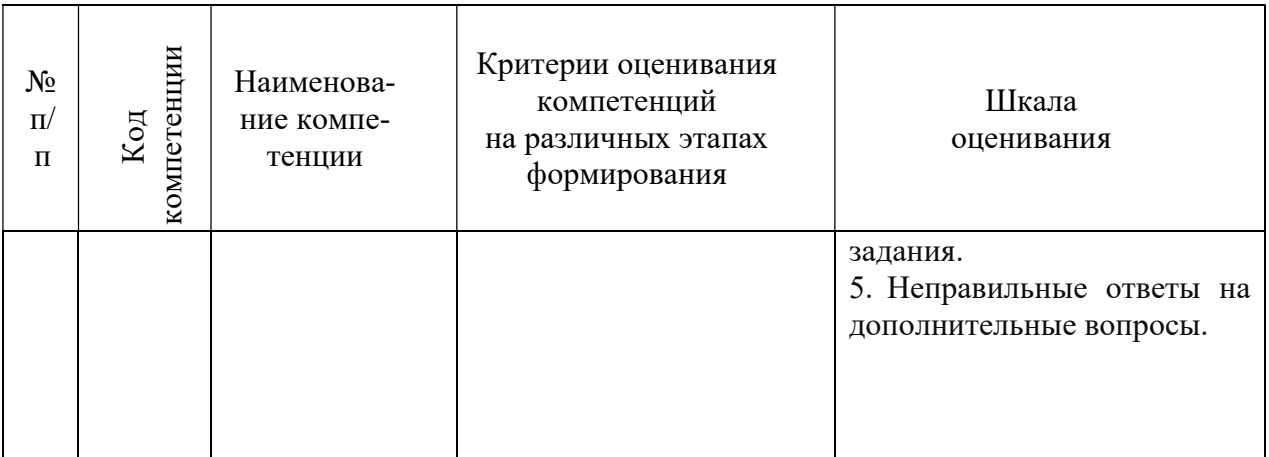

#### 3. ТИПОВЫЕ КОНТРОЛЬНЫЕ ЗАДАНИЯ ИЛИ ИНЫЕ МАТЕРИАЛЫ, НЕОБХОДИМЫЕ ДЛЯ ОЦЕНКИ ЗНАНИЙ, УМЕНИЙ, НАВЫКОВ И (ИЛИ) ОПЫТА ДЕЯТЕЛЬНО ХАРАКТЕРИЗУЮЩИХ ЭТАПЫ ФОРМИРОВАНИЯ КОМПЕТЕНЦИЙ В ПРОЦЕССЕ ОСВОЕНИЯ ОБРАЗОВАТЕЛЬНОЙ ПРОГРАММЫ

## 1 ЭТАП – ЗНАТЬ

#### Комплект тестовых и самостоятельных вопросов

#### Тема 1. Основные этапы и направления исследований в области систем искусственного интеллекта

- 1. Этапы развития систем искусственного интеллекта (ИИ).
- 2. Основные направления развития исследований в области систем искусственного интеллекта.
- 3. Big Data. Особенности работы с большими данными.
- 4. Извлечение знаний. Интеграция знаний. Базы знаний. Примеры. Тема 2. Основы машинного обучения и анализа данных
- 1. Основы программирования для задач анализа данных.
- 2. Библиотеки Python для анализа данных.
- 3. Изучение отдельных направлений анализа данных. Обучение «с учителем», «без учителя», «с подкреплением».
- 4. Решение задач классификации, кластеризации, регрессии.

## Тема 3. Нейронные сети

- 1. Принцип работы мозга. История открытия нейронов и нейронных сетей.
- 2. Искусственные нейросети. Схемы и принцип работы.
- 3. Полносвязные нейронные сети. Однослойный и многослойный персептрон.
- 4. Глубокое обучение.
- 5. Различные архитектуры нейросетей.

#### Тема 4. Обработка естественного языка

- 1. Извлечение информации. Информационный поиск.
- 2. Анализ высказываний. Анализ тональности текста.
- 3. Вопросно-ответные системы. Генерирование текста.

4. Естественно-языковой интерфейс.

Тема 5. Цифровые сервисы создания рекламы, рассылок, опросов и маркетинг в социальных сетях для решения задач профессиональной деятельности

- 1. Введение в компьютерное зрение.
- 2. Распознавание изображений людьми. Признаки для категоризации изображений.
- 3. Возможности библиотеки OpenCV. Машинное обучение в OpenCV.
- 4. Архитектуры нейросетей для распознавания изображений.

Вопросы тестирования по теоретическим основам:

1. Метод, позволяющий предсказывать значения той или иной непрерывной числовой величины для входных данных называется:

Кластеризация

Классификация

#### Регрессия

Метод опорных векторов

2. Какой из видов машинного обучения основывается на взаимодействии обучаемой системы со средой?

С учителем

Без учителя

#### С подкреплением

Глубинное

3. В какие игры нейросеть еще не научилась обыгрывать человека?

- Го
- Бридж

Шахматы "Марио"

4. Метод, позволяющий прогнозировать выходы с двумя возможными значениями, помеченными как «0» или «1», называется:

#### Логистическая регрессия

Метод опорных векторов Метод k-ближайших соседей Нейросеть

5. Ошибку 1-го рода иногда называют:

Точность модели

Ложная тревога

Вероятность отказа

Пропуск цели

6. Ошибку 2-го рода иногда называют:

#### Пропуск цели

Ложная тревога Вероятность отказа Точность модели

 $7.$ Доля объектов, названных положительными и являющиеся положительным, отражает метрика:

Recall

#### **Precision**

Accuracy Exactly

8. Доля объектов положительного класса из всех объектов положительного класса определяется метрикой

Ошибка 1-го рода

Ошибка 2-го рода Ошибка 3-го рода Ошибка 4-го рода

9. "Пропуск" уходящего абонента и ошибочное принятие нулевой гипотезы называетcя:

Разлеляющие

#### Опорные

Решающие

Гипервектора

 $10.$ Под «соседями» в методе k-NN понимаются:

Параметры модели, лучше всего описывающие объект

Рядом находящиеся объекты

Объекты, близкие к исследуемому в том или ином смысле

Объекты, находящиеся напротив исследуемого объекта

 $11.$ Кластеризация относится к методу обучения:

С учителем

## Без учителя

С подкреплением

С предсказанием

 $12.$ Классификация относится к методу обучения:

## С учителем

Без учителя

С подкреплением

С предсказанием

 $13.$ В каком году был определен термин "искусственный интеллект"?

1945

1956

1981 1990

14. В чем заключается цель машинного обучения?

Предсказать входные данные по результату

Предсказать результат по входным данным

Обучить машину ездить без водителя

Проводить арифметические вычисления

15. Обучение, основанное на маркированных обучающих данных, называется:

Обучение с учителем

Обучение без учителя

Обучение с подкреплением

Машинное обучение

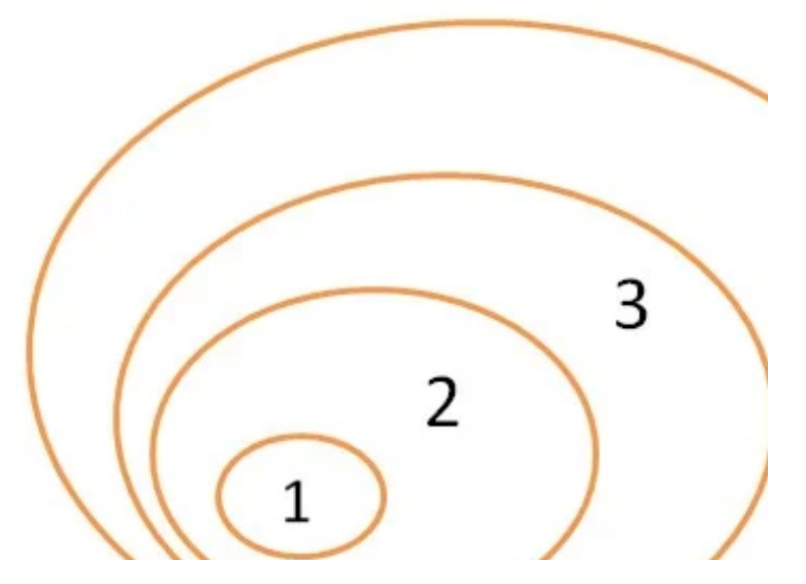

16. Укажите правильное соответствие цифр на рисунке и терминам

- 1 нейросети, 2- машин. обучение, 3-искусственный интеллект, 4 мозг
- 1 статистика, 2- машин. обучение, 3-математика, 4 наука
- 1 глубокое обучение, 2- искусственный интеллект, 3 нейросети, 4 модели
- 1 глубокое обучение, 2-нейросети, 3- машин. обучение, 4-иск. интеллект

17. Что называется обучением нейронной сети?

## процесс настройки синаптических весов

процесс получения результата арифметических действий процесс присвоения нейронам маркеров выполнения процесс программирования искусственного интеллекта

18. Что должно быть написано в схеме обучения нейронной сети методом обратного распространения ошибки вместо цифры 1?

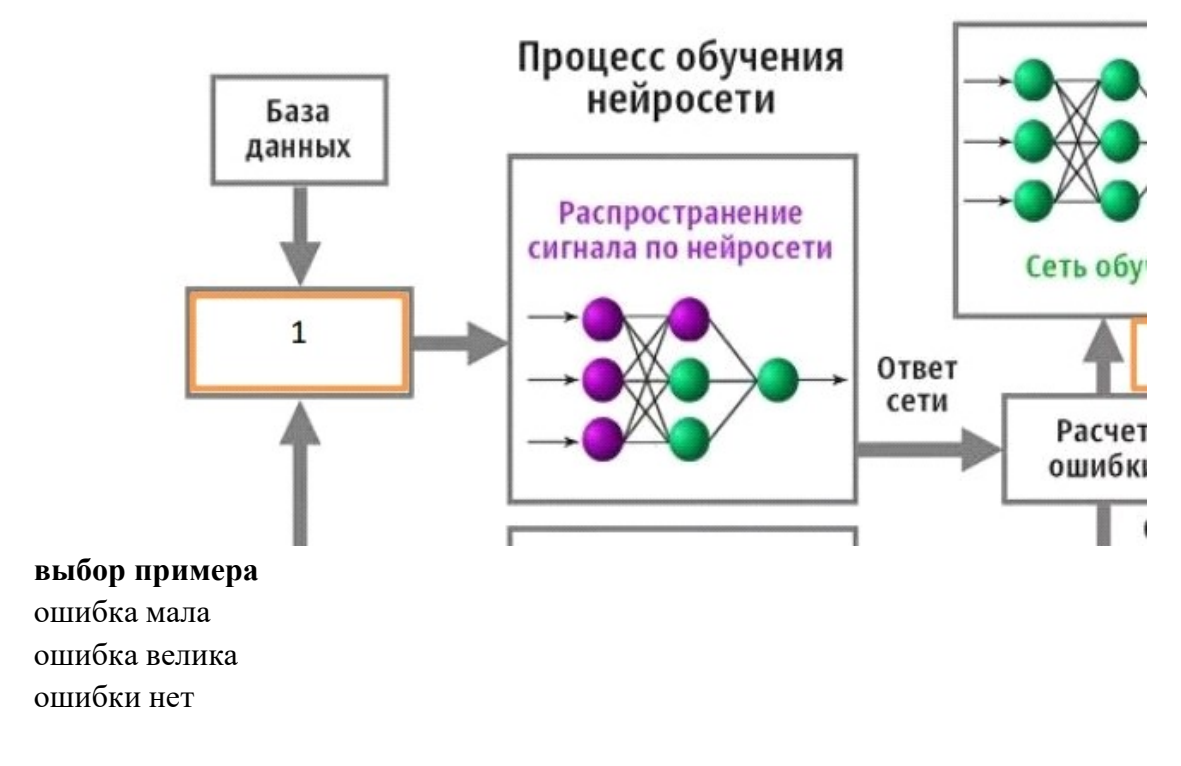

19. Что должно быть написано в схеме обучения нейронной сети методом обратного распространения ошибки вместо цифры 2?

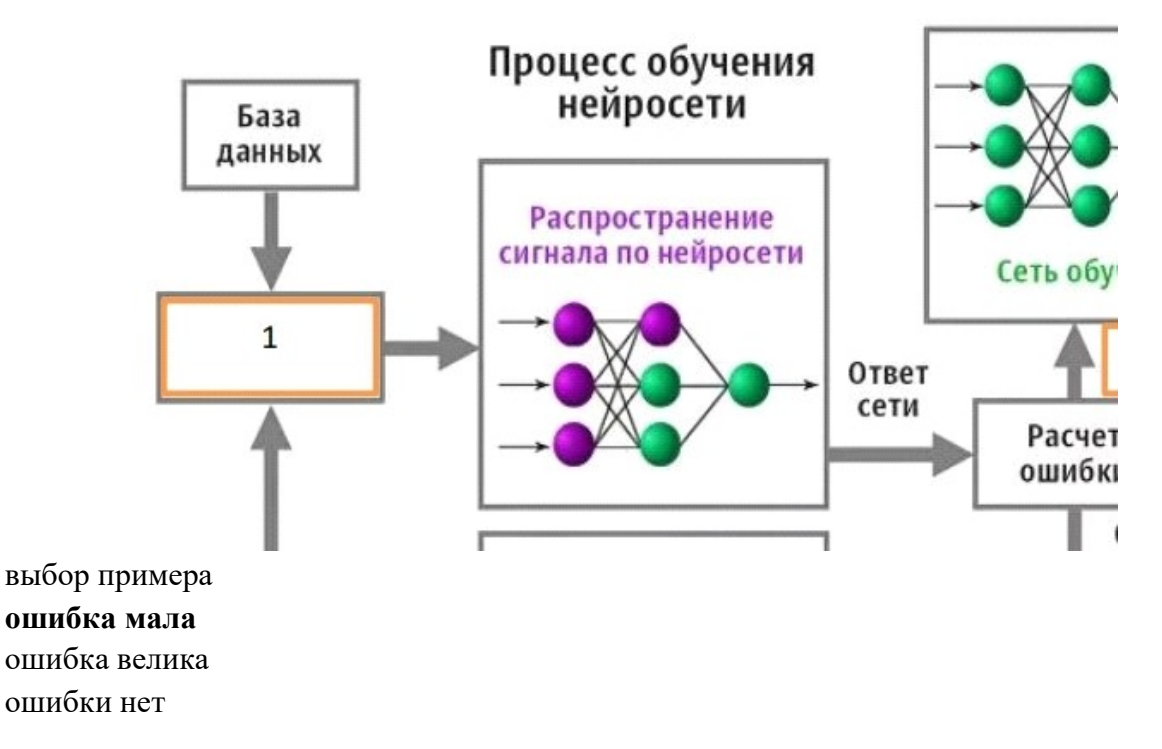

20. Библиотека языка Python, добавляющая поддержку больших многомерных массивов и матриц, вместе с большой библиотекой высокоуровневых (и очень быстрых) математических функций для операций с этими массивами, называется: pandas

## numpy matplotlib sklearn

21. Библиотека Python, позволяющая строить сводные таблицы, выполнять группировки, предоставляет удобный доступ к табличным данным, называется:

pandas

numpy matplotlib sklearn

22. Библиотека Python, которая предоставляет множество возможностей , таких как многоступенчатый анализ, регрессия и алгоритмы кластеризации, называется: pandas numpy

matplotlib

sklearn

23. Библиотека Python, предназначенная для визуализации данных, называется pandas numpy

matplotlib sklearn

24. Метод, который задает начальные условия для генератора случайных чисел, называется:

random.seed() np.median()

np.median() np.arange()

25. "Надстройка» над Matplotlib, которая предоставляет лучшую графику и большее количество возможностей её настройки, называется

plot

graphic

seaborn

diagrams

26. Открытая программная библиотека для машинного обучения, разработанная компанией Google для решения задач построения и тренировки нейронной сети, называется: NeiroNet

NeiroLib

**TensorFlow** 

FlowKeras

27. В каком отношении обцчно далят выборку на обучающую и тестоую: 20:80

80:20

 $50:50$  $90:10$ 

28. Что называют "эпохой" в нейросетях? Поколение создания искусственной нейросети Одна итерация в процессе обучения нейросети Событие, повлиявшее на развитие нейросети Процесс расчета ошибки нейросети

29. Что такое "переобучение" модели?

Модель содержит чрезмерно большое число переменных

Модель слишком часто участвовала в обучении

## Модель излишне точно соответствует сети конкретному набору обучающих примеров и теряет способность к обобщению.

Для решения каких задач создана свёрточная нейронная сеть? 30. Решение сложных арифметических задач Предсказание временных рядов Распознавание образов Архивирование больших данных

31. Какого слоя нет в архитектуре сверточной нейросети? Сверточного Полносвязного Выхолного Промежуточного

32. Среда программирования Python, включающая набор свободных библиотек машинного обучения, называется:

Cobra

## Anaconda MachineLearning

PythonMLLybrary

33. Инструмент для разработки и представления проектов Data Science в интерактивном виде, объединяющий код, текст, математические уравнения и визуализаци, называет $c\mathbf{s}$ :

Mars Notebook **Jupyter Notebook** Venera Notebook Pluton Notebook

34. Датасет - это Сет данных

## Обработанная и структурированная информация в табличном виде

Усредненная выборка данных по строкам

Усредненная выборка данных по столбцам

35. Как называется бесплатная среда Google для создания ноутбуков Jupyter, которая полностью работает в облаке?

Laboratory

Googlaboratory

## **Colaboratory**

Neirabolatory

36. Какой тип ячеек в ноутбуках Jupyter предназначен для ввода текста и изображений?

Code

## Markdown

Memo Image

37. Какой тип ячеек в ноутбуках Jupyter предназначен для ввода программного кода? Markdown

Memo

## Image

## Code

38. С помощью каких символов в Jupyter ноутбук можно создавать заголовки первого уровня?

## С помощью символа # и пробела

С помощью символа #

- С помощью символа % и пробела
- С помощью символа %

39. С помощью каких символов в Jupyter ноутбук можно создавать шрифт курсив?

## с помощью символов \* с двух сторон текста

с помощью символов # с двух сторон текста

с помощью символов «K» с двух сторон текста

с помощью символов «/ \*» и «\*/» с двух сторон текста

40. Какое сочетание клавиш запускает код в Jupyter ноутбук на выполнение? Enter

## Shift+Enter

Ctrl+Shift Alt+Shift

41. Аксон – это отросток нейрона: Входной

## Выходной

Промежуточный Преобразующий

42. Что в биологическом нейроне имеет бОльшую длину:

## Дендрит

## Аксон

## Синапс

Тело нейрона

43. Дано: нейронная сеть с одним скрытым слоем. У сети 1 вход, 3 нейрона в скрытом слое и один выход. Что будет на выходе сети в случае, если на входе 1, все веса раны 1?

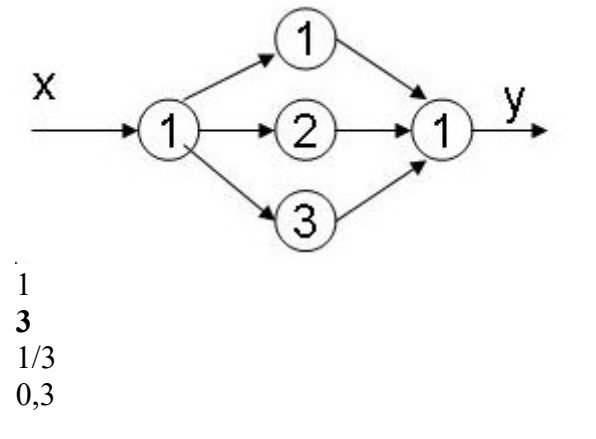

44. Кто создал первую модель искусственных нейронных сетей? Мак-Каллок и Питтс Дэвид И. Румельхарт, Дж. Е. Хинтон и Рональд Дж. Вильямс Фрэнк Розенблатт Ян Лекун

45. Какой тип искусственной нейронной сети представлен на картинке?

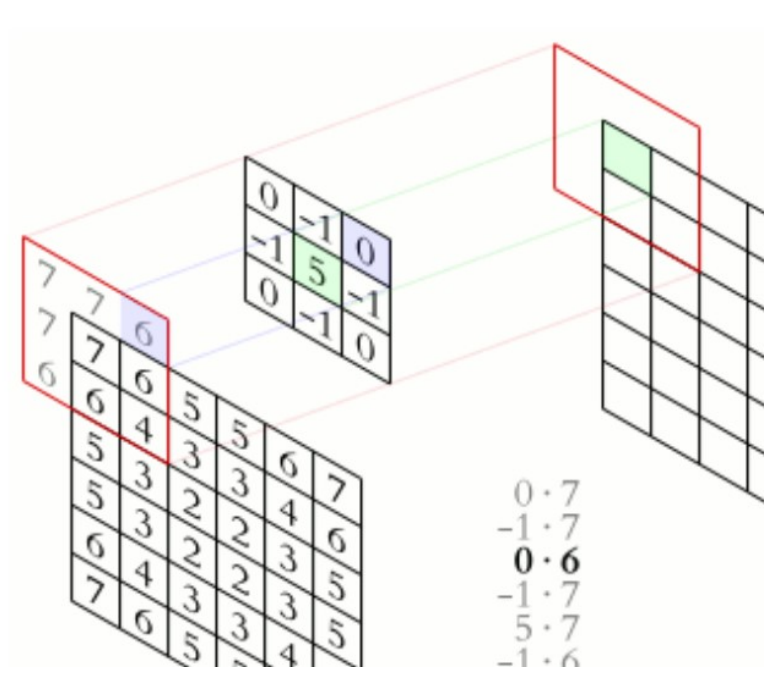

Рекуррентная нейронная сеть Нейронная сеть Джордана Матричная нейронная сеть Сверточная нейронная сеть

46. Для распределенного глубокого машинного обучения (Deep Learning) больше подходит фреймворк PyTorch

**TensorFlow** Flask Scikit-learn

47. Большие данные - это:

Данные объемом более 1Тб Данные объемом более 10Тб Ланные объемом более 100Тб

## Нет ограничений на минимальный объем

48. Средняя абсолютная ошибка (МАЕ) получается путем:

## вычисления абсолютной разницы между прогнозами модели и истинными (фактическими) значениями.

вычисления относительной разницы между прогнозами модели и истинными (фактическими) значениями.

вычисления квадрата разницы между прогнозами модели и обучающим набором данных (истинные значения).

вычисления квадрата разницы между прогнозами модели и обучающим набором данных (истинные значения) и представления результата в процентном формате.

49. Среднеквадратичная ошибка (MSE) получается путем:

вычисления абсолютной разницы между прогнозами модели и истинными (фактическими) значениями.

вычисления суммы квадратов разницы между прогнозами модели и обучающим набором данных (истинные значения).

вычисления относительной разницы между прогнозами модели и истинными (фактическими) значениями.

вычисления квадрата разницы между прогнозами модели и обучающим набором данных (истинные значения) и представления результата в процентном формате.

50. Средняя абсолютная процентная ошибка (MAPE) получается путем:

вычисления суммы квадратов разницы между прогнозами модели и обучающим набором данных (истинные значения) и представления результата в процентном формате.

 вычисления суммы квадратов разницы между прогнозами модели и обучающим набором данных (истинные значения).

вычисления абсолютной разницы между прогнозами модели и истинными (фактическими) значениями.

вычисления относительной разницы между прогнозами модели и истинными (фактическими) значениями.

## 2 ЭТАП – УМЕТЬ

## Комплект практических работ

Практические работы и семинары служат для работы студентов над учебными задачами с целью выработки и закрепления практических навыков.

Тема 1. Основные этапы и направления исследований в области систем искусственного интеллекта.

Задание: изучение основных способов представления данных: продкционные модели, семантические сети, фреймы.

Используя соответствующие дуги построить семантическую сеть (по вариантам): 1. Географии региона. Дуги: государство, страна, континент, широта.

2. Процедуры поиска полезных ископаемых. Дуги: наименование ископаемого, расположение месторождения, глубина залегания, методы добычи.

3. Распределения продуктов по магазинам. Дуги: источник снабжения, наименование продукта, способ транспортировки, конечный пункт транспортировки.

4. Определение принадлежности животного к определенному виду, типу, семейству. Дуги: место обитания, строение, особенности поведения, вид питания.

5. Классификации пищевых продуктов. Дуги: наименование продукта, составляющие части, способ приготовления, срок хранения.

6. Распознавание типа компьютера. Дуги: страна изготовитель, стандартная конфигурация, область применения, используемое программное обеспечение.

7. Иерархической структуры БД. Дуги: система, состояние, назначение, взаимодействие составляющих.

## Тема 2. Основы машинного обучения и анализа данных

1. Задание: изучить основы программирования на Python. Основные библиотеки машинного обучения.

Выполнение задания на тему «Линейная регрессия»¶

```
Постановка задачи¶
```
Необходимо предсказывать доход от продажи мороженого в зависимости от температуры воздуха. Мы предполагаем, что линейная регрессия позволит решить эту задачу.

```
Шаг #1: импорт библиотек¶
```
import pandas as pd import numpy as np import matplotlib.pyplot as plt import seaborn as sns Шаг #2: импорт датасета¶ # загружаем в Colab с диска ПК.

- # from google.colab import files
- # files.upload()
- # создаем объект датафрейм для Colab
- # IceCream = pd.read\_csv("IceCreamData.csv")

```
# считываем первые 10 значений
```
IceCream.head(10)

Out[5]:

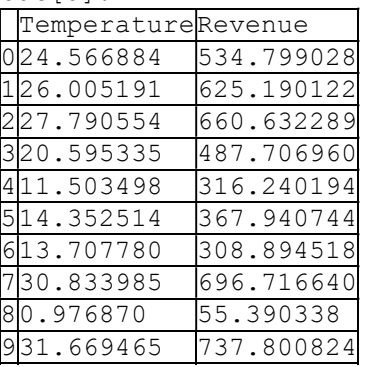

In [6]:

# считываем последние 10 значений IceCream.tail(10)

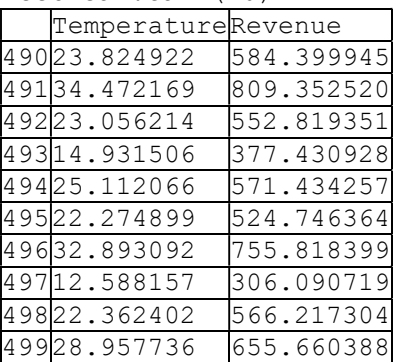

# основные сведения описательной статистики: кол-во, среднее, среднеквадратическое отклонение,

# минимальное значение

IceCream.describe()

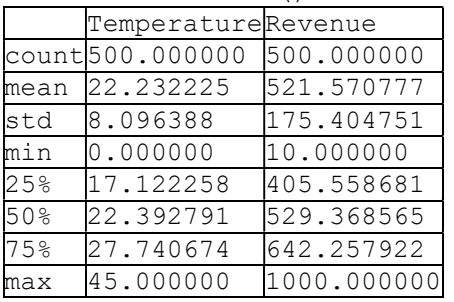

# то же, но по отдельному столбцу

```
IceCream['Temperature'].describe() 
Out[8]: 
count 500.000000 
mean 22.232225 
std 8.096388 
min 0.000000 
25% 17.122258 
50% 22.392791 
         27.740674
max 45.000000 
Name: Temperature, dtype: float64 
In [9]: 
# получаем краткие сведения о данных 
IceCream.info() 
RangeIndex: 500 entries, 0 to 499 
Data columns (total 2 columns): 
Temperature 500 non-null float64 
Revenue 500 non-null float64 
dtypes: float64(2) 
memory usage: 7.9 KB 
Шаг#3: визуализация датасета¶ 
https://coincase.ru/blog/47592/¶ 
# строим гибридный двумерный график 
sns.jointplot(x='Temperature', y='Revenue', data = IceCream, color = 'gray') 
Out[10]: 
<seaborn.axisgrid.JointGrid at 0x19761326ef0>
```
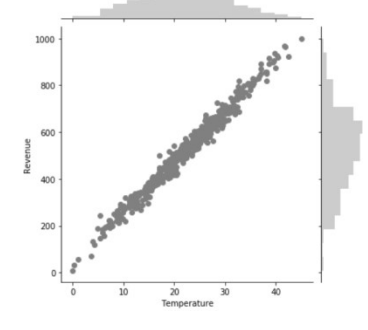

# Второй способ sns.pairplot(IceCream) # диаграмма рассеяния с дополнительной наложенной линией регрессии sns.lmplot(x='Temperature', y='Revenue', data=IceCream)

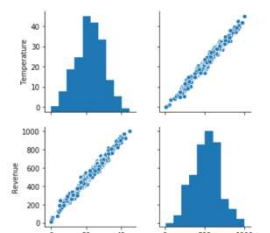

Шаг #4: разбиение датасета на обучающую и тестовую выборку¶ In [13]: y = IceCream['Revenue'] In [14]: X = IceCream[['Temperature']] In [15]:

```
X
```
Out[15]:

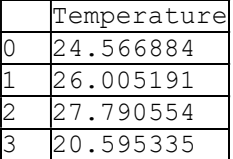

```
Temperature
4 11.503498 
5 14.352514 
49822.362402 
49928.957736 
500 rows × 1 columns 
In [16]: 
# импортируем функцию train_test_split 
from sklearn.model selection import train test split
In [17]: 
# функция train test split принимает аргументы X train, X test, y train,
y_test 
# внутри задаем процент тестовой выборки (обычно 25% или 20%) 
X train, X test, y train, y test = train test split(X, y, test size=0.25)
In [18]: 
X_train 
Out[18]: 
 Temperature
46212.123014 
48926.964217 
21022.387604 
48732.632858 
17 42.515280 
40617.997015 
41727.516646 
375 rows × 1 columns 
Шаг #5: обучение модели¶ 
In [19]: 
# проверим размерность 
X_train.shape 
Out[19]:(375, 1) 
In [20]: 
# импорт метода линейной регрессии 
from sklearn.linear model import LinearRegression
In [21]: 
# Следующая операция создаёт переменную model в качестве экземпляра Line-
arRegression. 
# Опциональные параметры класса LinearRegression: 
# fit intercept - логический (True по умолчанию) параметр, который решает,
# вычислять отрезок b_0 - от 0 до реальных начальных значений (True) или рас-
сматривать его как равный нулю (False). 
# normalize – логический (False по умолчанию) параметр, который решает, нор-
мализовать входные переменные (True) 
# или нет (False). 
regressor = LinearRegression(fit_intercept = True) 
In [22]: 
# обучение модели - вычисление коэффициентов 
regressor.fit(X train, y train)
Out[22]: 
LinearRegression(copy X=True, fit intercept=True, n_jobs=None, normal-
ize=False) 
In [23]: 
# печать коэффициентов 
print('Linear Model Coefficient (m): ', regressor.coef_) 
print('Linear Model Coefficient (b): ', regressor.intercept)
Linear Model Coefficient (m): [21.42821956] 
Linear Model Coefficient (b): 44.69044402743077 
Шаг #6: Тестирование модели¶ 
In [24]: 
y predict = regressor.predict(X test)
y_predict 
Out[24]:
```

```
array([441.29165419, 797.2527597 , …, 654.03543779, 
         732.6880014 ]) 
In [25]: 
y_test 
Out[25]:164 726.233771 
96 474.749392 
 ... 
108 643.788331 
169 773.924755 
Name: Revenue, Length: 125, dtype: float64 
In [26]: 
plt.scatter(X train, y train, color = 'gray')
plt.plot(X_train, regressor.predict(X_train), color = 'red')
plt.ylabel('Revenue [dollars]') 
plt.xlabel('Temperature [degC]') 
plt.title('Revenue Generated vs. Temperature @Ice Cream Stand(Training da-
taset)') 
Out[26]: 
Text(0.5, 1.0, 'Revenue Generated vs. Temperature @Ice Cream Stand(Training 
dataset) ')<br>Revenue Generated vs. Temperature @Ice Cream Stand(Training dataset)
                   Service Contract
  1000800
  600
```
21

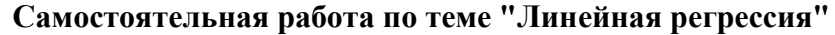

#### Условие задание:

zo<br>Temperature [degC]

Вы являетесь консультантом крупного производителя автомобилей. Вам было поручено разработать модель для прогнозирования влияния увеличения мощности автомобиля (л.с.) на экономию топлива (пробег миль на галлон (MPG)).

Вы собрали данные:

Независимая переменная X: мощность транспортного средства в лошадиных силах.

Зависимая переменная Y: Пробег миль на галлон (MPG).

#### Задание:

400  $200$ 

по аналогии с лабораторной работой, в которой рассчитывалась прибыль от продажи мороженого в зависимости от температуры воздуха, проанализируйте полученные данные, визуализируйте их и постройте модель линейной регрессии. Используйте датасет из файла FuelEconomy.csv.

#### Тема 3.

Написание реферата является обязательным элементом работы студентов в рамках освоения курса «Обработка естественного языка и компьютерное зрение». Реферат (от лат. «refero» - докладываю, сообщаю) - это самостоятельная исследовательская работа, в которой автор раскрывает суть исследуемой проблемы; приводит различные точки зрения, а также собственные взгляды не нее. Содержание реферата должно быть логичным; изложение материала носит проблемно-тематический характер.

#### Темы для рефератов:

- 1. Классификация и виды нейронных сетей.
- 2. Методы ускорения обучения нейронной сети.
- 3. Многослойные полносвязные нейронные сети.
- 4. Нейронные сети для обнаружения вредоносного программного обеспечения.

6. Нейронные сети для распознавания текстов и голоса.

7. Сверточные нейронные сети. Назначение и история создания.

8. Реккурентные нейронные сети. Назначение и история создания.

9. Нейронные сети для распознавания образов.

10. Применение нейронных сетей в экономике и бизнесе.

11. Применение нейронных сетей в медицине.

12. Применение нейронных сетей в автоматизации и робототехнике.

13. Применение нейронных сетей в системах безопасности и охранных системах.

14. Применение нейронных сетей в компьютерных играх.

Структура реферата:

1) Ключевые слова.

2) Аннотация содержания (2-3 предложения).

3) Введение (не более 2 страниц). Во введении необходимо обосновать актуальность темы, очертить область исследования, объект исследования, основные цели и задачи исследования, сформулировать выдвигаемые гипотезы.

4) Основная часть состоит из 2-3 разделов. В них раскрывается суть исследуемой проблемы, проводится обзор информации по предмету исследования. Изложение материала не должно ограничиваться лишь описательным подходом к раскрытию выбранной темы. Оно также должно содержать собственное видение рассматриваемой проблемы.

5) Заключение (1-2 страницы). В заключении кратко излагаются выводы, а также предполагаемые научные результаты и прогнозы.

6) Библиографический список (от 5 до 10 источников) в алфавитном порядке. В данный список рекомендуется включать работы отечественных и зарубежных авторов Библиографический список содержит только те произведения, на которые есть сноски в тексте.

7) Приложение (при необходимости).

#### Создание презентации по заданной теме

Мультимедийные презентации используются для того, чтобы обучающийся смог наглядно продемонстрировать визуальные (аудио, видео, графические) материалы, освоенные в ходе самостоятельной и практической работы по предмету.

#### Общие требования к презентации:

Презентация не должна быть меньше 10 слайдов.

Первый слайд – титульный лист, на котором обязательно должны быть представлены: тема; фамилия, имя, автора, номер учебной группы;

Второй слайд – содержание, где представлены основные вопросы разобранные в ходе изучения темы. Желательно, чтобы из содержания по гиперссылке можно перейти на необходимую страницу и вернуться вновь на содержание.

В структуре презентации необходимо использовать: графическую и анимационную информацию: видео и аудио фрагменты, таблицы, диаграммы, инфографику и т.д.

Последний слайд демонстрирует список ссылок на, используемые информационные ресурсы.

#### Тема 4. Обработка естественного языка

#### Практическая работа «Детектирование спама»

Коллекция SMS или emeil спама - это набор сообщений с тегами, которые были собраны для исследования SMS-спама. Он содержит набор SMS-сообщений на английском языке, состоящий из 5 574 сообщений, помеченных как ham - «законный» или spam - «спам».

Файлы содержат одно сообщение в строке. Каждая строка состоит из двух столбцов: v1 включает метку (ham или spam), а v2 содержит необработанный текст.

Задача: создать модель, позволяющую определять на основе анализа текста, относится оно к спаму или не содержит подозрительных конструкций.

Шаг #1: Импорт библиотек и датасета¶

import pandas as pd

import numpy as np

import matplotlib.pyplot as plt

import seaborn as sns

%matplotlib inline

spam  $df = pd.read \csc("emails.csv")$ 

# Смотрим начало и окончание датасета

spam  $df$ .head $(10)$ 

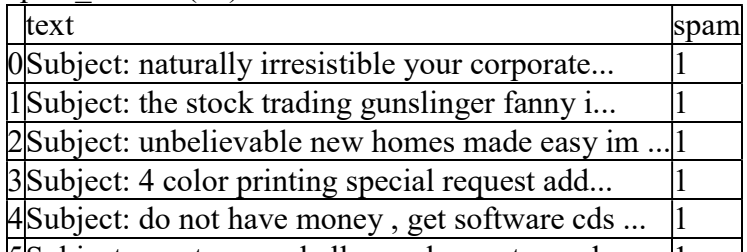

[5] Subject: great nnews hello, welcome to medzo... [1]  $\frac{1}{2}$  df to  $1(5)$ 

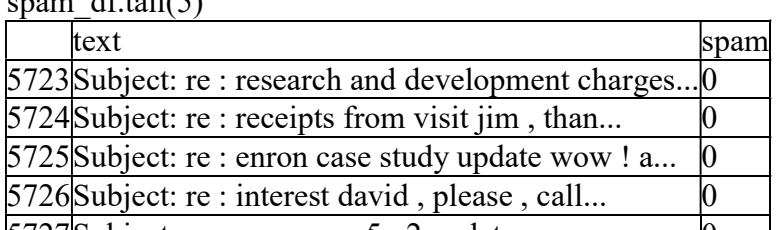

 $5727$ Subject: news : aurora 5. 2 update aurora ve...  $\begin{bmatrix} 0 \\ 1 \end{bmatrix}$ 

#Посмотрим описание выборки: общее количество значений и количество ненулевых значений

spam  $df.info()$ 

<class 'pandas.core.frame.DataFrame'>

RangeIndex: 5728 entries, 0 to 5727

Data columns (total 2 columns):

text 5728 non-null object

spam 5728 non-null int64

dtypes:  $int64(1)$ , object(1)

memory usage: 89.6+ KB

Шаг #2: Визуализация датасета¶

# ham -это не спам. Слово используется для более быстрого произнесения и написания "no-spam"

 $ham = spam$  df[spam df['spam']==0]

spam = spam df[spam df['spam']==1]

# Выводим сообщения, помеченные как не спам

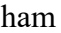

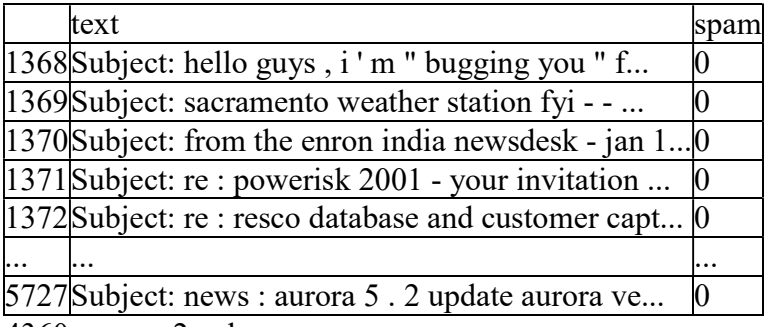

4360 rows  $\times$  2 columns

#### # Выводим сообщения, помеченные как спам

#### spam

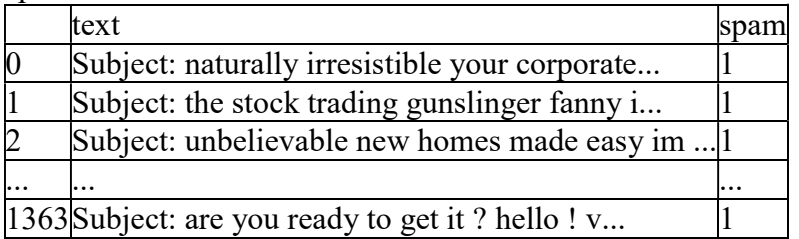

1368 rows  $\times$  2 columns

# Вычисляем процент писем, содержащих спам

print('Spam percentage =', (len(spam) / len(spam df)  $*100$ , "%")

Spam percentage =  $23.88268156424581\%$ 

# Вычисляем процент писем, НЕ содержащих спам. Самостоятельно: вычислите другим способом.

print('Ham percentage =', (len(ham) / len(spam df)  $*100$ ,"%")

Ham percentage =  $76.11731843575419\%$ 

# Визуализируем результат

 $s$ ns.countplot(spam df['spam'], label = "Count")

<matplotlib.axes. subplots.AxesSubplot at 0xd06c448>

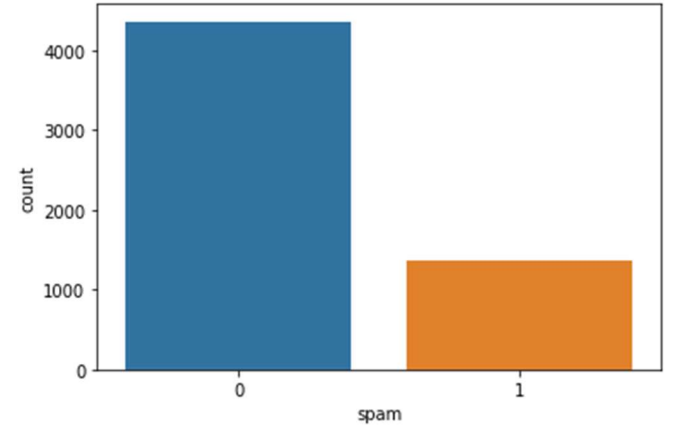

Шаг #3: Создание тестовой и обучающей выборки¶

Пример применения способа извлечения и кодирования текстовых данных COUNT **VECTORIZER** 

# CountVectorizer преобразовывает входной текст в матрицу, значениями которой

# являются количества вхождения данного ключа(слова) в текст.

# Приведем простой пример. Допустим есть массив sample data текстовых значений:

# ['This is the first document.','This document is the second document.',

# 'And this is the third one.','Is this the first document?']

# Ниже значения для удобства написаны в столбец.

from sklearn. feature extraction. text import CountVectorizer

sample  $data =$  [This is the first document.',

This document is the second document.'.

'And this is the third one.',

'Is this the first document?']

 $vectorizer = CountVectorizer()$ 

 $X = vectorizer$ . fit transform(sample data)

# В первую очередь CountVectorizer собирает уникальные ключи (слова) из всех записей, в нашем примере это будет:

# ['and', 'document', 'first', 'is', 'one', 'second', 'the', 'third', 'this']. Сортировка по алфавиту. print(vectorizer.get feature names())

['and', 'document', 'first', 'is', 'one', 'second', 'the', 'third', 'this']

# Длина списка из уникальных ключей (слов) и будет длиной нашего закодированного текста

# (в нашем случае это 4). А номера элементов будут соответствовать, количеству раз встречи данного ключа

# с данным номером в строке. Соответственно после кодировки и применения данного метода мы получим:

 $print(X. to array())$ 

 $[1011100101]$ 

 $[0 2 0 1 0 1 1 0 1]$ 

 $[100110111]$ 

 $[011100101]$ 

Применим COUNT VECTORIZER к нашей задаче¶

from sklearn.feature extraction.text import CountVectorizer

 $vectorizer = CountVectorizer()$ 

spamham\_countvectorizer = vectorizer.fit transform(spam\_df['text'])

In  $[58]$ :

# Выводим уникальные ключи

print(vectorizer.get feature names())

'00000000003997', .... 'duenner', 'dues', 'duet', 'duffee', 'duffer', 'duffie', 'dugout', 'duhon', 'duit', 'duke', 'dull', 'duluth', ...ky', 'kollaros', 'kolle', ...signers', 'signifiantly', 'significance', ... 'zzn', 'zzncacst', 'zzzz']

# Печатаем матрицу текста

print(spamham countvectorizer.toarray())

 $[000 \dots 000]$ 

 $[0 0 0 ... 0 0 0]$ 

 $[0 0 0 ... 0 0 0]$ 

 $[400...000]$ 

 $[000...000]$ 

 $[0 0 0 ... 0 0 0]]$ 

# Смотрим размерность матрицы: 5728 строк, 37303 столбцов (= числу уникальных значений)

spamham countvectorizer.shape

 $(5728, 37303)$ 

Шаг #4: обучение модели на всем датасете¶

from sklearn.naive bayes import MultinomialNB

 $NB$  classifier = MultinomialNB $()$ 

# Нужно задать параметр - классы, к которым будем относить (классифицировать) результат. Целевой класс указан в столбце Спам

 $label = spam df's pam'$ ].values

NB classifier.fit(spamham countvectorizer, label)

MultinomialNB(alpha=1.0, class prior=None, fit prior=True)

# Задаем тестовый пример и строим матрицу ключей:

testing sample = ['Free money!!!', "Hi Kim, Please let me know if you need any further information. Thanks"]

testing sample countvectorizer = vectorizer.transform(testing sample)

print(testing sample countvectorizer.toarray())

 $[000...000]$ 

 $[000...000]$ 

#Используем нашу натренированную модель и подставляем в неё полученную тестовую матрицу # Результат: 1-е выражение спам, второе - не спам.  $(1 \text{ } u \text{ } 0)$ test predict =  $NB$  classifier.predict(testing sample countvectorizer)

test predict

 $array([1, 0], dtype=int64)$ 

# Тестируем разные варианты - не спам

testing sample = ['Hello, I am Ryan, I would like to book a hotel']

testing sample countvectorizer = vectorizer.transform(testing sample)

test predict =  $NB$  classifier.predict(testing sample countvectorizer)

test predict

 $arrav([0], dtvpe=int64)$ 

# Проверяем вариант 2 - оба выражения спам

testing sample = ['Hello, do you want to buy coffee?', 'free massage']

testing sample countvectorizer = vectorizer.transform(testing sample)

test predict =  $NB$  classifier.predict(testing sample countvectorizer)

test predict

 $array([1, 1], dtype=int64)$ 

Самостоятельно: ввелите несколько своих выражений и проверьте, к какому классу их отнесет классификатор Наивный Байес¶

Шаг #4: Делим данные на обучающую и тестовую выборку перед обучением модели¶  $X =$ spamham countvectorizer

 $v =$ label

In  $[93]$ :

X.shape

 $(5728, 37303)$ 

y.shape

 $(5728.)$ 

# Обучение обучающей и тестовой выборки 80:20

from sklearn.model selection import train test split

X train, X test, y train, y test = train test split(X, y, test size=0.2)

from sklearn naive bayes import MultinomialNB

 $NB$  classifier = MultinomialNB()

NB classifier.fit $(X$  train, y train)

MultinomialNB(alpha=1.0, class prior=None, fit prior=True)

# from sklearn.naive baves import GaussianNB

# NB classifier = Gaussian NB()

# NB classifier.fit(X train, y train)

Шаг #5: улучшение модели¶

# Построим матрицу ошибок при проверке модели на обучающей выборке

from sklearn metrics import classification report, confusion matrix

y predict train = NB classifier.predict( $X$  train)

v predict train

 $array([0, 0, 0, ..., 0, 0, 0], dtype=int64)$ 

# Прекрасный результат

 $cm =$  confusion matrix(v train, v predict train)

 $sns. heatmap(cm, annot = True)$ 

<matplotlib.axes. subplots.AxesSubplot at 0xcc2fe48>

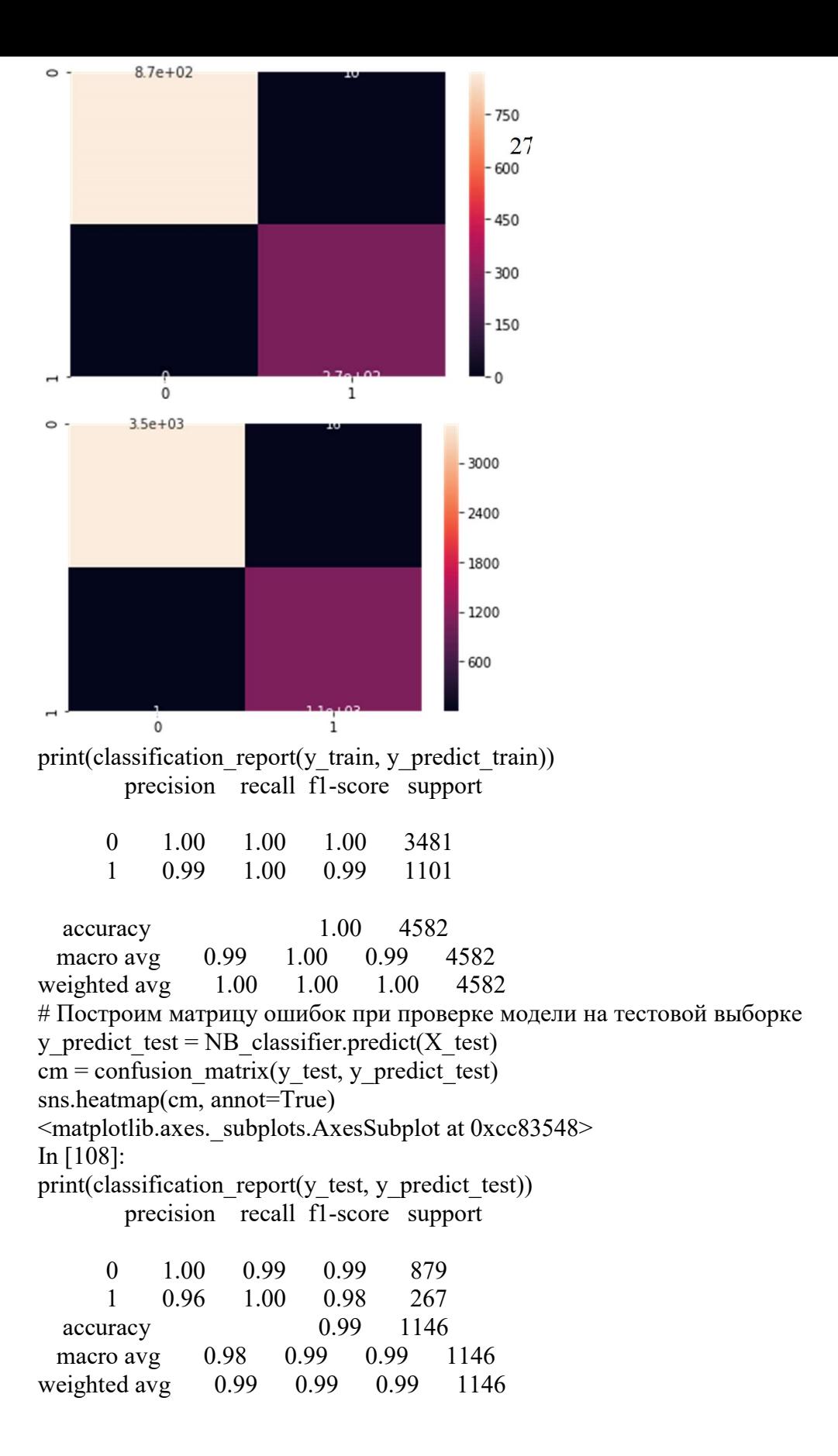

#### Тема 5. Компьютерное зрение

#### Формулировка задачи

В данной лабораторной работе мы познакомимся с архитектурой сверточных нейросетей LeNet.

Цель лабораторной работы: обучить нейросеть для решения задач классификации дорожных знаков.

Данная задача необходима для работы беспилотных автомобилей, причем распознавание знаков должно проводиться практически мгновенно. Набор данных содержит 43 различных класса изображений.

Классы перечислены ниже:

- 0 Ограничение скорости (20 км / ч)
- 1 Ограничение скорости (30 км / ч)
- 2 Ограничение скорости (50 км / ч)
- 3 Ограничение скорости (60 км / ч)
- 4 Ограничение скорости (70 км / ч)
- 5 Ограничение скорости (80 км / ч)
- 6 Конец ограничения скорости (80 км / ч)
- 7 Ограничение скорости (100 км / ч)
- 8 Ограничение скорости (120 км / ч)
- 9 Обгон запрещен
- 10 Запрещается проезд для транспортных средств более 3,5 т
- 11 Проезд на следующем перекрестке
- 12 Главная дорога
- 13 Уступи дорогу
- 14 Стоп
- 15 Запрещен проезд транспортных средств
- 16 Запрещен въезд транспортных средств более 3,5 т
- 17 Въезд запрещен
- 18 Внимание
- 19 Крутой поворот налево
- 20 Крутой поворот направо
- 21 Двойной поворот
- 22 Ухабы
- 23 Скользкая дорога
- 24 Сужение справа
- 25 Дорожные работы
- 26 Светофор
- 27 Пешеходы
- 28 Дети
- 29 Пересечение с велосипедной дорогой
- 30 Остерегайтесь льда / снега
- 31 Дикие животные
- 32 Конец всех ограничений
- 33 Поворот направо
- 34 Поворот налево
- 35 Проезд только прямо
- 36 Проезд прямо или направо
- 37 Проезд прямо или налево
- 38 Придерживайтесь правой стороны
- 39 Придерживайтесь левой стороны
- 40 Круговое движение
- 41 Конец зоны ограничения проезда
- 42 Конец запрета проезда транспортных средств более 3,5 т

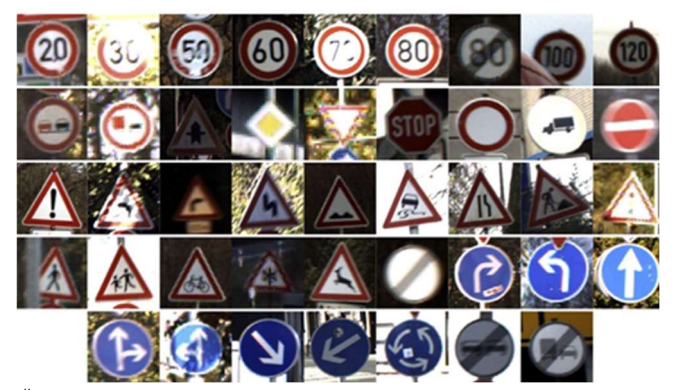

# подкоючаем Google диск from google.colab import drive drive.mount('/content/drive') Mounted at /content/drive Шаг #0: Импорт библиотек¶ import tensorflow import matplotlib.pyplot as plt import numpy as np #import os #import PIL from tensorflow.keras import layers import pandas as pd import seaborn as sns import pickle Шаг #1: Импорт и нормализация датасета Файл с расширением .р представляет собой файл pickle, модуль Python, используемый для преобразования объектов Python в последовательность байтов для хранения на диске или передачи по сети. Он позволяет удобно хранить или передавать объекты без предварительного преобразования данных в другой формат.

```
! Использование ключевого слова with при работе с файловыми объектами
позволяет правильно закрыть объект после завершения работы с ним. 'rt'
- атрибут, задающий формат чтения в текстовом режим.
! Функция pickle.loads () возвращает восстановленную иерархию объектов
из строкового представления данных.
with open ('/content/drive/My Drive/Colab Notebooks/Sign Imag-
es/train.p', mode='rb') as training data:
    train = pickle.load(training data)
with open("/content/drive/My Drive/Colab Notebooks/Sign Imag-
es/valid.p", mode='rb') as validation data:
    valid = picture.load(validation data)with open("/content/drive/My Drive/Colab Notebooks/Sign Imag-
es/test.p", mode='rb') as testing data:
    test = pickle.load(testing data)# обозначаем обучающие, тестовые и проверочные данные датачета
X train, y train = train['features'], train['labels']
X validation, y validation = valid['features'], valid['labels']
X test, y test = test['features'], test['labels']
# оцениваем размерность - 34800 записей, изображение 35*32 пикселя,
цветное (3 - значит тензор RGB)
X train.shape
(34799, 32, 32, 3)y_train.shape
 (34799, )Шаг #2: Визуализация датасета¶
```
ет графики на основе 2-D массивов (ч/б изображение # или 3-D массивов (цветное). Важно! Каждый элемент в массиве действует как пиксель.  $i = 3100$ plt.imshow(X train[i]) v train[i]  $\mathbf{1}$  $i = 3001$ plt.imshow(X validation[i]) y validation[i] 7  $\circ$  $\overline{\phantom{a}}$  $10$  $15$ 20  $25$  $30<sup>2</sup>$  $\overline{10}$  $\overline{15}$  $i = 2100$ plt.imshow(X test[i]) y test[i] 29  $10$ 15  $\overline{2}$ 25 io  $15$  $\dot{20}$  $\frac{1}{25}$ Шаг #3: Подготовка данных¶ # sklearn.utils.shuffle() используется для перемешивания массивов случайным образом, чтобы была возможность получать разные изображения каждый раз, когда мы проводим обучение, чтобы мы не тренировались на одних и тех же изображениях. from sklearn.utils import shuffle X train, y train = shuffle(X train, y train) Далее нужно нормализовать набор данных, поскольку денормализованные данные ухудшают качество распознавание. Для этого преобразуем изображение в ч/б формат. Оттенки серого получим как сумму значений RGB слоёв, деленную на 3. X train gray =  $np.sum(X train/3, axis = 3, keeping = True)$ X test gray =  $np.sum(X test/3, axis = 3, keeping the points = True)$ X validation gray = np.sum(X validation/3, axis = 3, keepdims = True) # проверяем размерность - последнее значение = 1. X train gray.shape  $(34799, 32, 32, 1)$ X validation gray.shape

# подставляем i = случайное число. Функцию matplotlib imshow отобража-

```
 (4410, 32, 32, 1) 
Посмотрим на изображение в оттенках серого и исходное изображение. По-
скольку мы уменьшили размерность изображений, у массива оказалось 
больше измерений, чем используется, поэтому применяют np.squeeze для 
уменьшения ненужных размеров. Функция squeeze() удаляет оси с одним 
элементом (длинной 1), но не сами элементы массива. 
i = 620plt.imshow(X_train_gray[i].squeeze(),cmap='gray') 
plt.figure() 
plt.imshow(X_train[i]) 
<matplotlib.image.AxesImage at 0x7f269a69ea90>
```
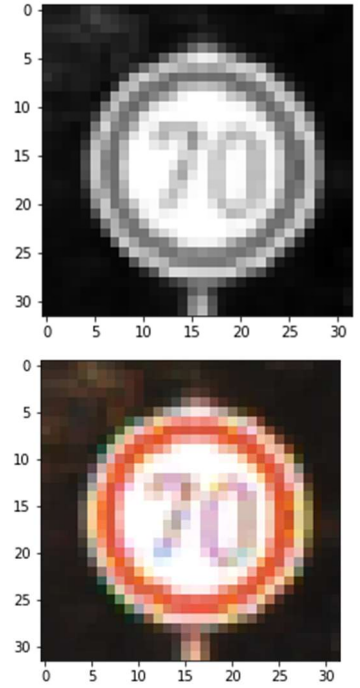

```
Поскольку это изображение в градациях серого, мы продолжим нормализа-
цию его, вычитая 128, а затем разделив на 128. 
X train gray norm = (X \text{ train gray - } 128)/128X test gray norm = (X test gray - 128)/128
X validation gray norm = (X validation gray - 128)/128
X_train_gray_norm 
array([[[[ 0.25260417], 
          [ 0.24739583], 
         [0.25 \quad ],
          ..., 
        [[-0.82552083][-0.828125],
          [-0.82291667], 
          ..., 
         [-0.765625],
         [-0.78125] [-0.80729167]]]]) 
Посмотрим разные варианты изображений 
i = 60plt.imshow(X train qray[i].squeeze(), cmap = 'qray')
plt.figure() 
plt.imshow(X_train[i]) 
plt.figure() 
plt.imshow(X train qray norm[i].squeeze(), cmap = 'gray')
<matplotlib.image.AxesImage at 0x7f269a543d90>
```
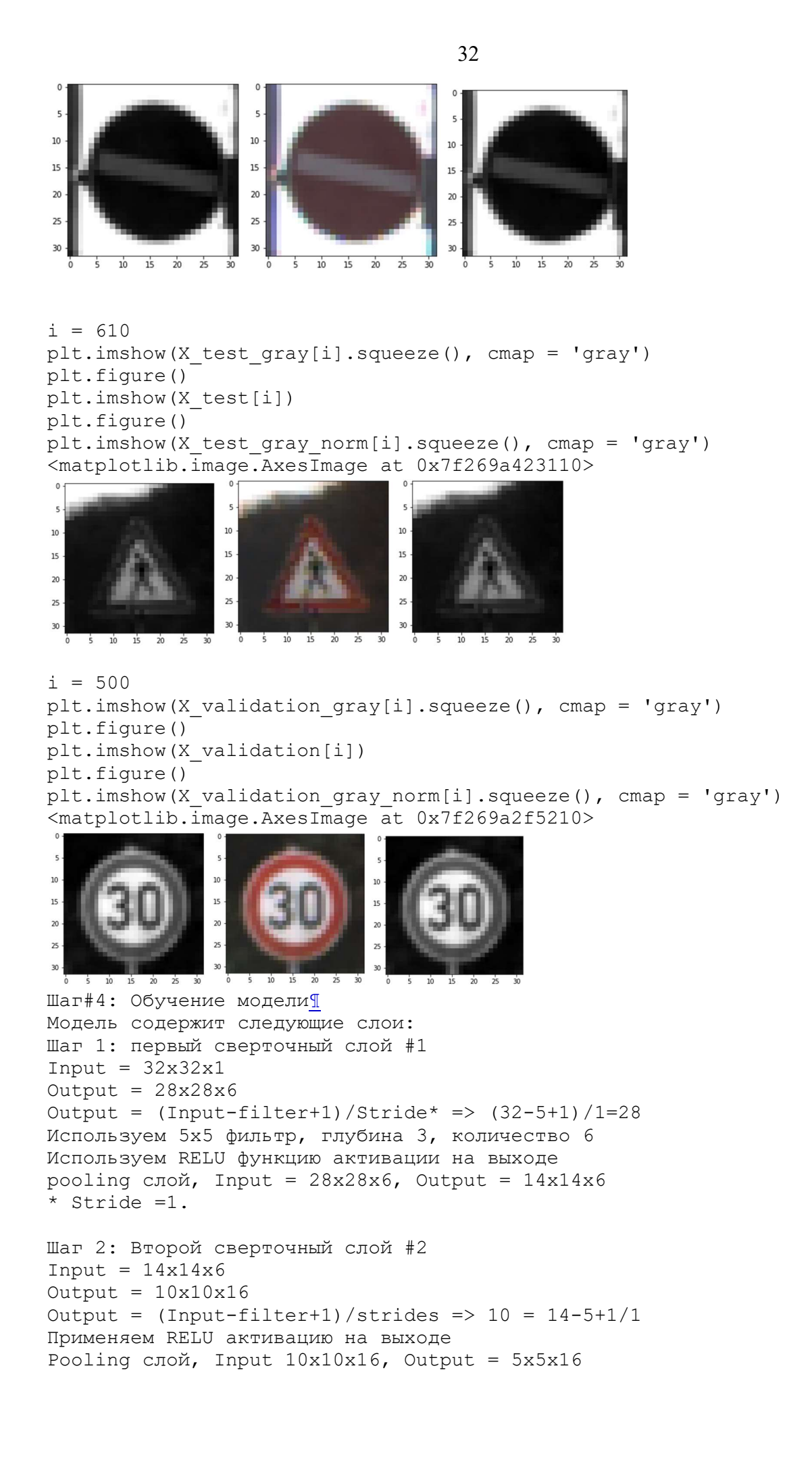

```
Шаг 3: Разворачиваем нейросеть 
5x5x16 разворачивается в Output = 400
Шаг 4: 1-й полносвязный слой 
1-й слой: полносвязный слой, Input = 400, Output = 120применяем RELU функцию активации на выходе 
Шаг 5: 2-й полносвязный слой 
2-й слой: Input = 120, Output = 84 
применяем RELU функцию активации на выходе 
Шаг 6: 3-й полносвязный слой 
3-й слой: Input = 84, Output = 43 
In [21]: 
from tensorflow.keras import datasets, layers, models 
LeNet = models.Sequential() 
LeNet.add(layers.Conv2D(6, (5,5), activation = 'relu', input shape =
(32, 32, 1))LeNet.add(layers.AveragePooling2D()) 
LeNet.add(layers.Conv2D(16, (5,5), activation = 'relu'))
LeNet.add(layers.AveragePooling2D()) 
LeNet.add(layers.Flatten()) 
LeNet.add(layers.Dense(120, activation = 'relu')) 
LeNet.add(layers.Dense(84, activation = 'relu')) 
LeNet.add(layers.Dense(43, activation = 'softmax')) 
LeNet.summary() 
Model: "sequential"
```
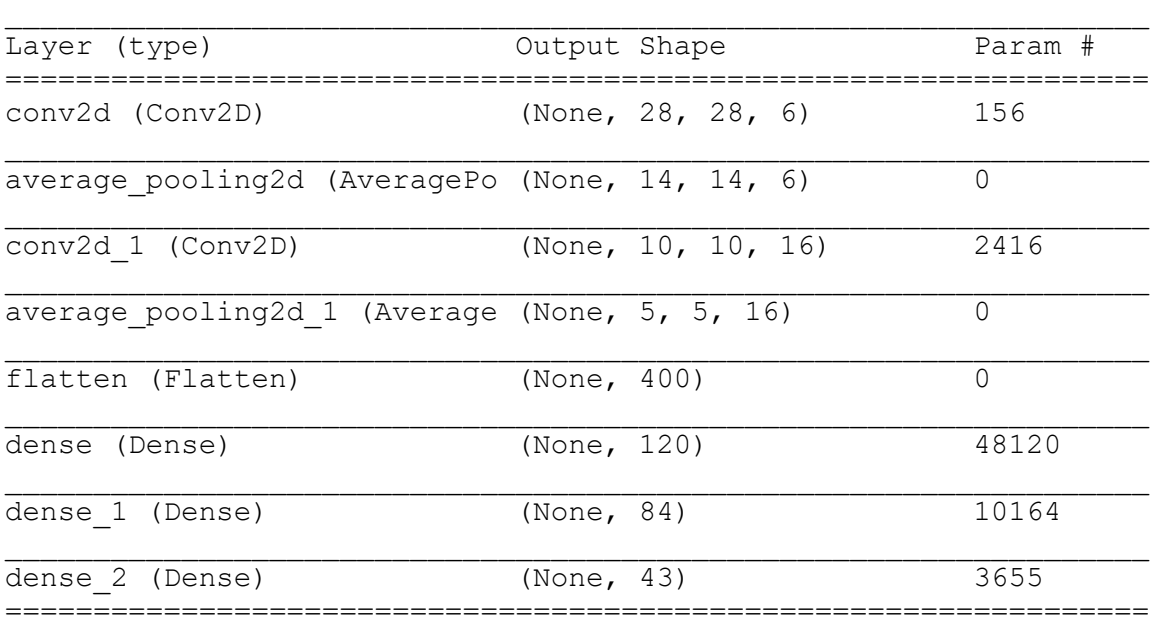

Total params: 64,511 Trainable params: 64,511 Non-trainable params: 0

```
LeNet.compile(optimizer = 'Adam', loss = 
'sparse categorical crossentropy', metrics = ['accuracy'])
Внимание! Проверьте соответствие полученных размерностей описанным вы-
ше размерностям!¶
history = LeNet.fit(X train gray norm,
                  y_train, 
                 batch size = 500,
                 epochs = 50,
                 verbose = 1,
                 validation data = (X validation gray norm,
y_validation))
```
 $\mathcal{L}_\text{max}$  and  $\mathcal{L}_\text{max}$  and  $\mathcal{L}_\text{max}$  and  $\mathcal{L}_\text{max}$  and  $\mathcal{L}_\text{max}$  and  $\mathcal{L}_\text{max}$ 

```
Epoch 1/50 
70/70 [==============================] - 16s 212ms/step - loss: 3.1909 
- accuracy: 0.1737 - val_loss: 2.7206 - val_accuracy: 0.3034 
Epoch 2/50 
70/70 [==============================] - 15s 210ms/step - loss: 1.7574 
- accuracy: 0.5103 - val loss: 1.5453 - val accuracy: 0.5508
Epoch 3/50 
… 
Epoch 50/50 
70/70 [==============================] - 15s 213ms/step - loss: 0.0304 
- accuracy: 0.9918 - val_loss: 1.1957 - val_accuracy: 0.8433 
Шаг#5: Оценивание модели¶
# оцениваем точность нейросети 
score = LeNet.evaluate (X test qray norm, y test)
print('Test Accuracy: {}'.format(score[1])) 
395/395 [==============================] - 3s 8ms/step - loss: 1.6408 
- accuracy: 0.8343 
Test Accuracy: 0.8342834711074829 
history.history.keys() 
Out[25]: 
dict keys(['loss', 'accuracy', 'val loss', 'val accuracy'])
accuracy = history.history['accuracy']val accuracy = history.history['val accuracy']
loss = history.history['loss'] 
val loss = history.history['val loss']
Визуализируем итерации данных обучения и проверки по эпохам. Мы наблю-
даем, что точность увеличивается до 70% за несколько эпох, а затем пе-
реходит на пологий участок. 
epochs = range(len(accuracy)) 
plt.plot(epochs, accuracy, 'bo', label='Training Accuracy') 
plt.plot(epochs, val accuracy, 'b', label='Validation Accuracy')
plt.title('Training and Validation Accuracy') 
plt.legend() 
<matplotlib.legend.Legend at 0x7f2693337b10> 
        Training and Validation Accuracy
1.00.80.60.4Training Accuracy
0<sub>2</sub>Validation Accuracy
         10\overline{20}\overline{30}4050Отображаем потери при проверке и обучении в зависимости от количества 
эпох и наблюдаем, что оба этих графика имеют обратную зависимость. Мы 
видим, что процент потерь падает до 50% за 5 эпох. 
plt.plot(epochs, loss, 'ro', label='Training loss')
```

```
plt.plot(epochs, val loss, 'r', label='Validation loss')
plt.title('Training and Validation loss') 
plt.legend()
```
<matplotlib.legend.Legend at 0x7f26932fbc10>

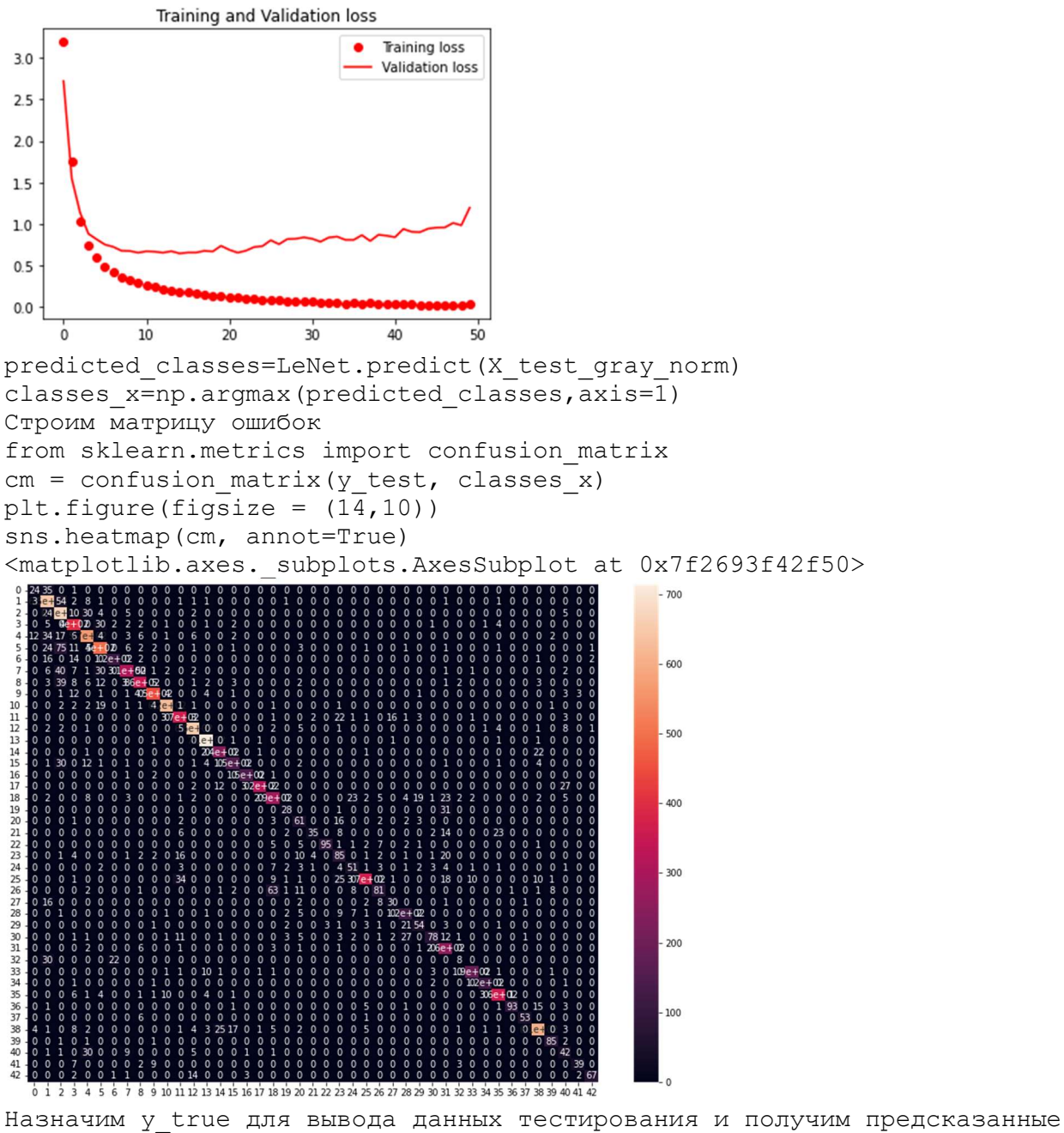

значения из нашей модели с помощью функции LeNet.predict (), которая принимает X test gray norm в качестве входных данных. Таким образом мы можем сравнить прогнозы наших моделей с истинным значением.

```
#y true = y test
#np.argmax(predicted_classes, axis=1) 
L = 7W = 7fig, axes = plt.subplots(L, W, figsize = (12, 12))axes = axes.ravel() 
for i in np.arange(0, L*W):
    axes[i].imshow(X test[i])
    axes[i].set title('Prediction = {}\n True =
{}'.format(classes_x[i], y_test[i])) 
     axes[i].axis('off') 
plt.subplots_adjust(wspace = 1)
```
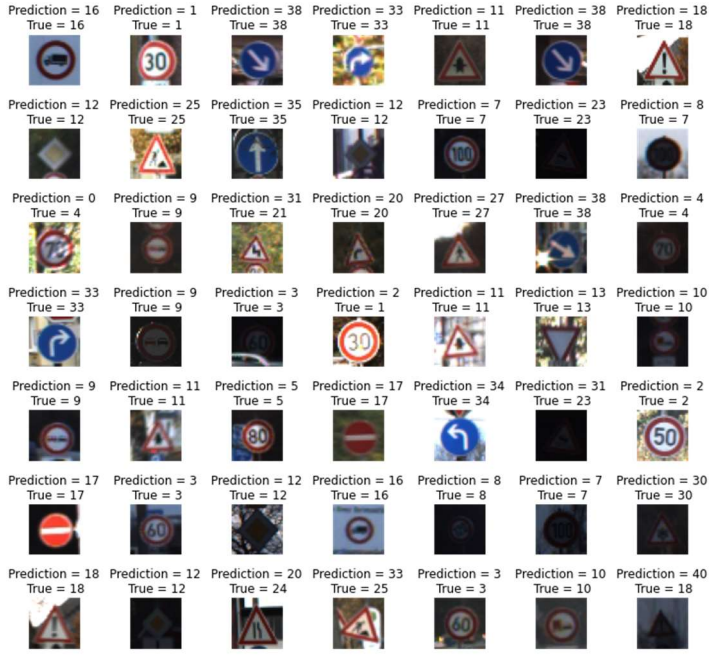

Задание для самостоятельной работы: увеличить точность работы. Обосновать, почему предпринятые меры увеличили точность. Что можно изменить:

- 1. Функции активации.
- 2. Добавить сверточный и пуллинг-слой (слои).
- 3. Изменить average пуллинг на max пуллинг.
- 4. Добавить слой/слои полносвязной нейросети.
- 5. Изменить функцию активации полносвязной нейросети.
- 6. Обоснуйте высокие значения в матрице ошибок, например, на пересечении 18-го столбца и 26-й строки.

#### 3 ЭТАП – ВЛАДЕТЬ

#### Примерные вопросы для экзамена

- 9. Задачи обработки естественного языка (NLP).
- 10. Возможности методов машинного обучения в обработке естественного языка.
- 11. Модель Bag-of-Words.
- 12. Векторное представление (text embeddings)
- 13. Модель Word2Vec
- 14. Рекуррентные нейронные сети.
- 15. Архитектура и основная идея LSTM-сетей.
- 16. Машинный перевод.
- 17. Основные задачи компьютерного зрения.
- 18. Сверточные нейронные сети.
- 19. Детектирование объектов.
- 20. Библиотека OpenCV.

4. МЕТОДИЧЕСКИЕ МАТЕРИАЛЫ, ОПРЕДЕЛЯЮЩИЕ ПРОЦЕДУРЫ ОЦЕНИВАНИЯ ЗНАНИЙ, УМЕНИЙ, НАВЫКОВ И (ИЛИ) ОПЫТА ДЕЯТЕЛЬНОСТИ, ХАРАКТЕРИЗУЮЩИХ ЭТАПЫ ФОРМИРОВАНИЯ КОМПЕТЕНЦИЙ В ПРОЦЕССЕ ОСВОЕНИЯ ОБРАЗОВАТЕЛЬНОЙ ПРОГРАММЫ

36

#### Критерии оценивания знаний на экзамене

Оценка «ОТЛИЧНО»:

21. Глубокое и прочное усвоение программного материала.

22. Знание пакетов прикладных программ

23. Знание основных принципов построения пакетов прикладных программ.

24. Знание основных задач прикладных программ.

25. Свободное владение пакетами прикладных программ.

26. Точность и обоснованность выводов.

27. Безошибочное выполнение практического задания.

28. Точные, полные и логичные ответы на дополнительные вопросы.

Оценка «ХОРОШО»:

10. Хорошее знание программного материала.

11. Недостаточно полное изложение теоретического вопроса экзаменационного билета.

12. Наличие незначительных неточностей в употреблении терминов, классификаций.

13. Знание основных пакетов прикладных программ

14. Неполнота представленного иллюстративного материала.

15. Точность и обоснованность выводов.

16. Логичное изложение вопроса, соответствие изложения научному стилю.

17. Негрубая ошибка при выполнении практического задания.

18. Правильные ответы на дополнительные вопросы.

Оценка «УДОВЛЕТВОРИТЕЛЬНО»:

9. Поверхностное усвоение программного материала.

10. Недостаточно полное изложение теоретического вопроса экзаменационного билета.

11. Затруднение в приведении примеров, подтверждающих теоретические положения.

12. Наличие неточностей в употреблении терминов, классификаций.

13. Неумение четко сформулировать выводы.

14. Отсутствие навыков научного стиля изложения.

15. Грубая ошибка в практическом задании.

16. Неточные ответы на дополнительные вопросы.

Оценка «НЕУДОВЛЕТВОРИТЕЛЬНО»:

6. Незнание значительной части программного материала.

7. Неспособность привести примеры пакетов прикладных программ

8. Неумение выделить главное, сделать выводы и обобщения.

9. Грубые ошибки при выполнении практического задания.

10. Неправильные ответы на дополнительные вопросы.

Тест для самоконтроля (примерные вопросы итогового тестирования)

#### Критерии оценивания теста

Полная вервия тестовых вопросов содержится в электронно-информационной системе вуза. Студенты проходят тестирование в компьютерном классе.

При разработке тестовых заданий использовались следующие формы заданий:

– задания с выбором одного из 3-4 ответов.

Время тестирования составляет 30 минут, время ответа на одно тестовое задание – 1 минута.

Критерий оценивания установлен в оболочке теста.

Критерии оценки:

Оценка «5» - 90% и более правильных ответов; Оценка «4» - 70% и более правильных ответов; Оценка «3» - 50% и боле правильных ответов; Оценка «2» - менее 50% правильных ответов.